### 2 Finish Windows setup

Voor meer informatie | Informations supplémentaires Para obter mais informações | Para obtener más información

Voltooi de Windows-setup Terminez l'installation de Windows Concluir a configuração do Windows Finalice la configuración de Windows

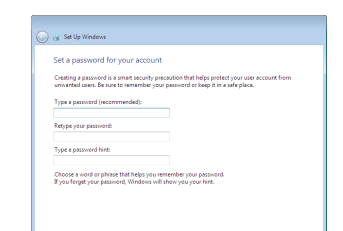

and the contract of the contract of the contract of the contract of the contract of the contract of the contract of the contract of the contract of the contract of the contract of the contract of the contract of the contra

#### For more information

### Connect the power adapter and 1 press the power button

Sluit de netadapter aan en druk op de aan-uitknop Connectez l'adaptateur d'alimentation et appuyez sur le bouton d'alimentation

Conecte o adaptador de energia e pressione o botão liga/desliga Conecte el adaptador de energía y presione el botón de encendido

# $\triangle$  $\left(\widehat{\text{Delta}}\right)$

Guia de Início Rápido Guía de inicio rápido

#### Set up password for Windows

Stel wachtwoord voor Windows in Configurez un mot de passe pour Windows Configure a senha para Windows Establecer contraseña para Windows

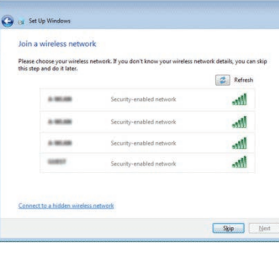

#### Connect to your network

#### To learn about the features and advanced options available on your computer, click Start → → All Programs→ Dell Help Documentation.

Maak verbinding met uw netwerk Connectez-vous à votre réseau Conectar-se à rede Conectar a la red

#### **NOTE:** If you are connecting to a secured wireless network, enter the  $^{-}$  password for the wireless network access when prompted.

- N.B.: Als u verbinding maakt met een beveiligd draadloos netwerk, vul dan het wachtwoord voor het netwerk in wanneer daar om gevraagd wordt.
- **Z REMARQUE :** si vous vous connectez à un réseau sans fil sécurisé, saisissez le mot de passe d'accès au réseau sans fil lorsque vous y êtes invité.
- NOTA: Quando se conectar a uma rede sem fio segura, insira a senha para o acesso à rede sem fio quando solicitado.
- NOTA: Si se conecta a una red inalámbrica segura, introduzca la contraseña de acceso a la red inalámbrica cuando se le solicite.

Wettelijk model | Modèle réglementaire Modelo normativo | Modelo normativo

Protect your computer Beveilig de computer Protégez votre ordinateur Proteja seu computador Proteger el equipo

Als u meer wilt weten over de functies en geavanceerde opties die beschikbaar zijn op uw desktop, klikt u op **Start Ø → Alle programma's→ Dell Help documentatie**. Pour plus d'informations sur les fonctionnalités et les options avancées disponibles sur votre ordinateur, cliquez sur **Démarrer Ø → Tous les programmes→ Dell Help** Documentation .

Para obter mais informações sobre os recursos e opções avançadas disponíveis em seu computador, clique em **Iniciar ↔ → Todos os programas→ Documentação de** ajuda da Dell .

Para obtener información sobre las funciones y opciones avanzadas disponibles en su equipo, haga clic en **Inicio Ø → Todos los programas→ Documentación de ayuda** de Dell .

#### Product support and manuals

Productondersteuning en handleidingen Support produits et manuels Suporte ao produto e manuais Soporte del producto y manuales Dell.com/support

Dell.com/support/manuals Dell.com/support/windows

#### Contact Dell

Neem contact op met Dell Contacter Dell Entre em contato com a Dell Póngase en contacto con Dell

#### Dell.com/contactdell

Regelgeving en veiligheid | Réglementations et sécurité **Dell.com/regulatory\_compliance** 

Regulatory and safety

Normatização e segurança | Normativa y seguridad

#### Regulatory model

P51F

#### Regulatory type

Wettelijk type | Type réglementaire Tipo normativo | Tipo normativo

P51F004

#### Computer model

#### Help protect your computer and improve Windows automatically Use recommended settings<br>Install impotent and recommended updates, help make laternet browsing rafer, check<br>Institute for solutions to problems, and help Microsoft improve Windows.

Install important updates only<br>Only install security updates and other important updates for Windows. Ask me later<br>Unit you decide, your computer might be vulnerable to security threats.

<u>Learn more about each option</u><br>When you use recommended settings or install updates only, some information is sent to<br>Microsoft. The information is not used to identify you or crostart you. To turn off these settings<br>later

Computermodel | Modèle de l'ordinateur Modelo do computador | Modelo de equipo

Inspiron 15-5559

#### Información para NOM, o Norma Oficial Mexicana

La información que se proporciona a continuación se mostrará en los dispositivos que se describen en este documento, en conformidad con los requisitos de la Norma Oficial Mexicana (NOM):

#### Importador:

Dell Mexico S.A. de C.V. AV PASEO DE LA REFORMA NO 2620 PISO 11

COL. LOMAS ALTAS

MEXICO DF CP 11950

Modelo<br>
Voltaje de alimentación<br>
2000 VCA-240 VCA Voltaje de alimentación Frecuencia 50 Hz–60 Hz Consumo de corriente de entrada 1,30 A/1,60 A/1,70 A Voltaje de salida 19,50 V CC<br>Consumo de corriente de salida 2.31 A/3.34 A Consumo de corriente de salida País de origen en activitat de la país de origen en China

© 2015 Dell Inc. © 2015 Microsoft Corporation.

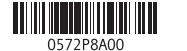

## Quick Start Guide

 $\Omega$ 

## Inspiron 15 5000 Series

#### Features

Kenmerken | Caractéristiques | Recursos | Funciones

#### 1. Microfone direito

12. Área de clique direito 13. Porta para fone de ouvido

- 15. Unidade ótica
- 16. Slot do cabo de segurança
- 17. Botão liga/desliga
- 18. Bateria
- 19. Etiqueta normativa (no compartimento da bateria)
- 20. Etiqueta de serviço
- 21. Trava de liberação da bateria

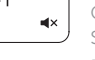

#### 14. Portas USB 2.0 (2)

- 2. Luz de status da câmera
- 3. Câmera
- 4. Microfone esquerdo
- 5. Porta do adaptador de energia
- 6. Porta de rede
- 7. Conector HDMI
- 8. Porta USB 3.0
- 9. Leitor de cartão de mídia
- 10. Alimentação e luz de status de atividade da bateria/disco rígido
- 11. Área de clique esquerdo
- 1. Micrófono derecho
- 2. Indicador luminoso de estado de la cámara
- 3. Cámara
- 4. Micrófono izquierdo
- 5. Puerto de adaptador de alimentación
- 6. Puerto de red
- 7. Puerto HDMI
- 8. Puerto USB 3.0
- 9. Lector de tarietas multimedia
- 10. Indicador luminoso del estado de alimentación, batería y disco duro
- 15. Unidad óptica
- 16. Ranura del cable de seguridad
- 17. Botón de encendido
- 18. Batería
- 19. Etiqueta normativa (en el compartimento de la batería)
- 20. Etiqueta de servicio
- 1. Right microphone
- 2. Camera-status light
- 3. Camera
- 4. Left microphone
- 5. Power-adapter port
- 6. Network port
- 7. HDMI port
- 8. USB 3.0 port
- 9. Media-card reader
- 10. Power and battery-status light/ hard-drive activity light
- 11. Left-click area

12. Right-click area 13. Headset port 14. USB 2.0 ports (2) 15. Optical drive 16. Security-cable slot 17. Power button 18. Battery

21. Battery-release latch

- 1. Rechtermicrofoon
- 2. Statuslampie camera
- 3. Camera
- 4. Linkermicrofoon
- 5. Poort voor netadapter
- 6. Netwerkpoort
- 7. HDMI-poort
- 8. USB 3.0-poort
- 9. Mediakaartlezer
- **10.** Statuslampje voor stroom en batterij/ **21.** Ontgrendelingsschuifje activiteitslampje voor harde schijf
- 11. Gebied voor linksklikken
- 1. Microphone droit
- 2. Voyant d'état de la caméra
- 
- 
- 
- 6. Port réseau
- 7. Port HDMI
- 
- 9. Lecteur de carte mémoire
- 
- 11. Zone de clic gauche

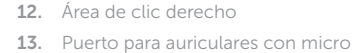

- 
- 14. Puertos USB 2.0 (2)

11. Área de clic izquierdo

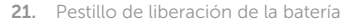

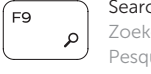

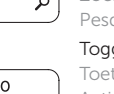

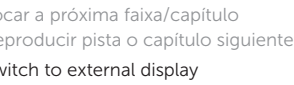

- 19. Regulatory label (in battery bay) 20. Service Tag label
	- - - Voyant d'activité du disque dur
			-
- 12. Zone de clic droit
- 13. Port pour casque
- 14. Ports USB 2.0 (2)
- 15. Lecteur optique
- **5.** Port de l'adaptateur d'alimentation **16.** Emplacement pour câble de sécurité
	- 17. Bouton d'alimentation
	- 18. Batterie
	- 19. Étiquettes de conformité aux normes (dans la baie de la batterie)
	- 20. Étiquette de numéro de série
	- 21. Loquet de déverrouillage de batterie
- Naar extern beeldscherm schakelen | Basculer vers un moniteur externe
- Alternar para monitor externo | Cambiar a la pantalla externa
- 12. Gebied voor rechtsklikken
- 13. Headsetpoort
- 14. USB 2.0-poorten (2)
- 15. Optisch station
- 16. Sleuf voor beveiligingskabel
- 17. Aan-/uitknop
- 18. Batterij
- 19. Label regelgeving (in batterijhouder)
- 20. Servicetag
- batterijcompartiment

Helderheid vermeerderen | Augmenter la luminosité mentar o brilho | Aumentar brillo

> Slaapstand | Veille uspensão | Suspensión

- 
- 3. Caméra
- 
- 
- 4. Microphone gauche
- 
- 
- 
- 8. Port USB 3.0
- 
- 10. Voyant d'état de l'alimentation/
- -
- 
- - -

#### Shortcut keys

Sneltoetsen | Touches de fonction Teclas de atalho | Teclas de acceso directo

#### Mute audio

Geluid dempen | Couper le son Sem áudio | Silenciar el audio

#### Decrease volume

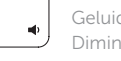

Geluidsniveau omlaag | Diminuer le volume Diminuir o volume | Disminuir el volumen

#### Increase volume

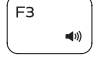

Geluidsniveau omhoog | Augmenter le volume Aumentar o volume | Aumentar el volumen

#### Play previous track/chapter

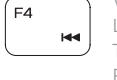

#### Vorige nummer/hoofdstuk afspelen Lire le morceau ou le chapitre précédent Tocar a faixa/capítulo anterior Reproducir pista o capítulo anterior

#### Play/Pause

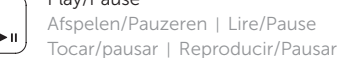

#### Play next track/chapter

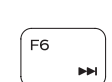

Í F8 ∴

 $F5$ 

Volgende nummer/hoofdstuk afspelen Lire le morceau ou le chapitre suivant Tocar a próxima faixa/capítulo Reproducir pista o capítulo siguiente

#### Switch to external display

#### Search

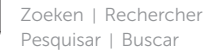

#### Toggle keyboard backlight (optional)

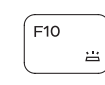

Toetsenbordverlichting in-/uitschakelen (optioneel) Activer/Désactiver le rétroéclairage du clavier (en option) Alternar retroiluminação do teclado (opcional) Alternar retroiluminación del teclado (opcional)

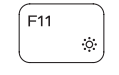

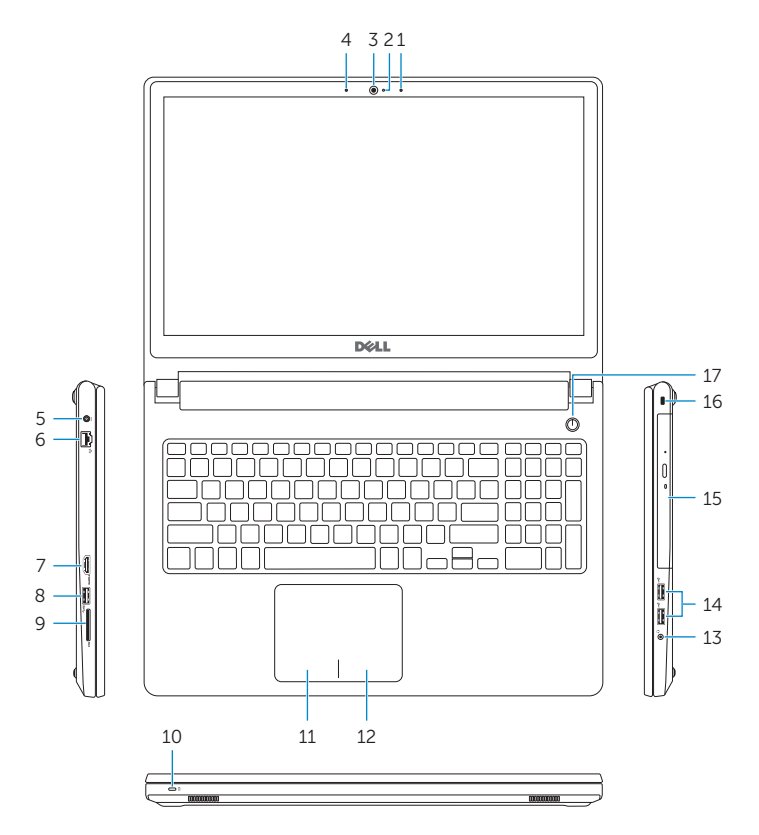

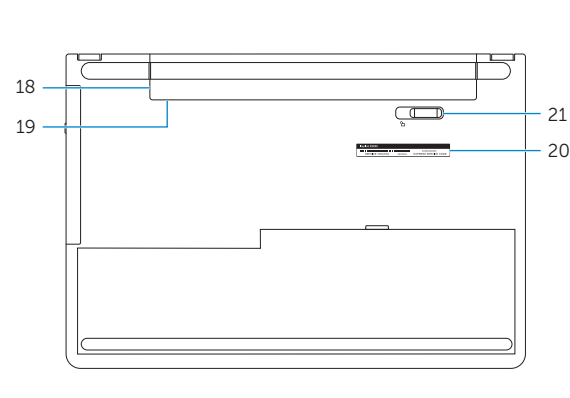

#### Decrease brightness

Helderheid verminderen | Diminuer la luminosité Reduzir o brilho | Disminuir brillo

#### Increase brightness

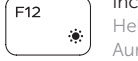

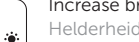

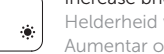

#### Toggle Fn-key lock

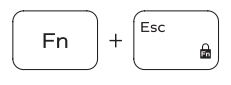

Vergrendeling van Fn-toets in-/uitschakelen Verrouiller/Déverrouiller la touche Fn Alternar o bloqueio da tecla Fn Alternar bloqueo Fn-tecla

#### Turn off/on wireless

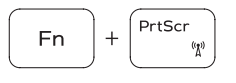

Draadloos in-/uitschakelen Activer/Désactiver le sans fil Ligar/desligar a rede sem fio Activar/desactivar la función inalámbrica

#### Sleep

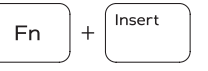

Fn

 $H$ 

#### Toggle between power and battery-status light/ hard-drive activity light

Schakelen tussen lampje voor energie- en batterijniveau/ activiteitenlampje vaste schijf

Alterner entre le voyant d'état de l'alimentation et de la batterie/voyant d'activité du disque dur

Alterna entre a alimentação e a luz de status de atividade da bateria/disco rígido

Alternar entre indicador luminoso de estado de la batería y encendido y el indicador luminoso de actividad de la unidad de disco duro

#### NOTE: For more information, see *Specifications* at Dell.com/support.

- N.B.: Voor meer informatie, zie *Specificaties* op Dell.com/support.
- REMARQUE : pour plus d'informations, consultez la section *Caractéristiques* sur Dell.com/support.
- NOTA: para mais informações, consulte *Especificações* em Dell.com/support.
- NOTA: Para obtener más información, consulte *Especificaciones* en Dell.com/support.